## **Tutoriel : Consulter une visite en ligne Paris Musées (vidéo en ligne)**

Chers visiteurs,

Nous sommes heureux de vous proposer des visites en ligne, et vous trouverez le mode d'emploi cidessous pour vous guider pas à pas dans le visionnage.

## **En résumé :**

Pour un confort de navigation optimal, nous vous recommandons de visionner sur un ordinateur ou une tablette, plutôt que sur un téléphone.

Pour visionner, connectez-vous alors à votre compte client billetterie, et allez dans la liste de vos billets achetés pour y retrouver le lien vers la vidéo de votre visite.

Les visites sont réservées à votre usage personnel.

## **Mode d'emploi détaillé :**

1/ Ouvrez la page de la billetterie en ligne de Paris Musées :

[https://www.billetterie-parismusees.paris.fr](https://www.billetterie-parismusees.paris.fr/)

## 2/ Cliquez sur le bouton « Se connecter », en-haut à droite de la page

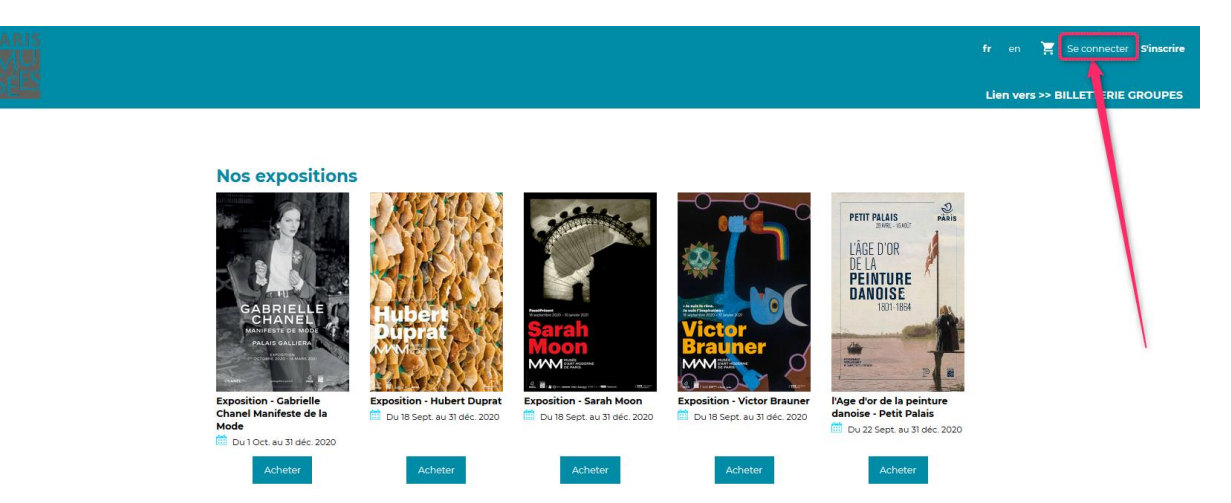

3/ Vous arrivez sur la page de votre compte client :

<https://www.billetterie-parismusees.paris.fr/account/login?lang=fr>

Saisissez votre email et votre mot de passe, puis cliquez sur le bouton « Continuer ».

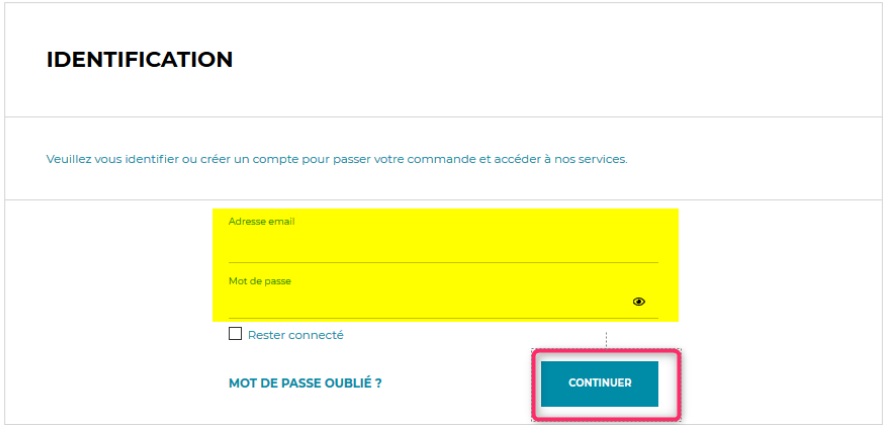

3/ a/ En cas d'oubli de votre mot de passe : cliquez sur « Mot de passe oublié » pour demander un nouveau mot de passe. Renseignez votre adresse mail pour le recevoir par email, puis connectezvous de nouveau sur la page de votre compte client.

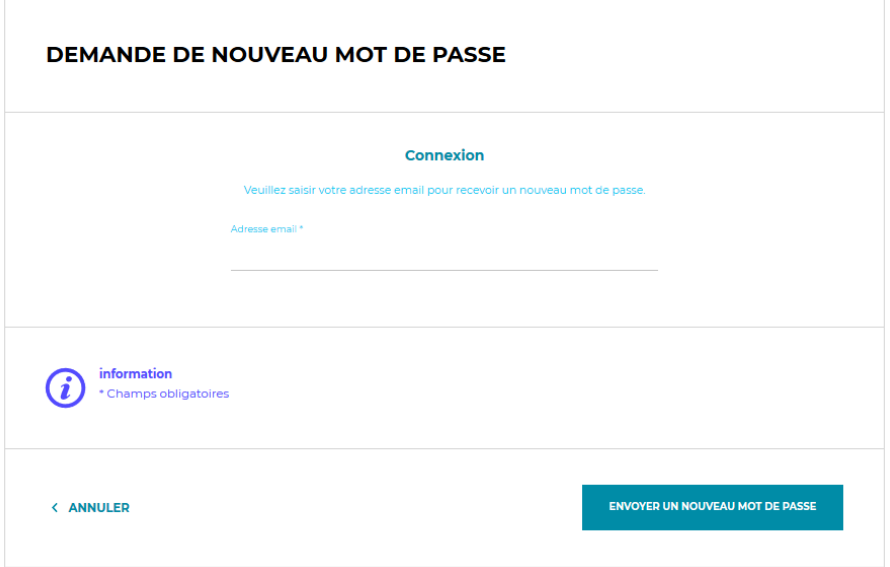

3/ b/ Si vous ne parvenez toujours pas à vous connecter, consulter notre [Foire aux questions](https://www.parismusees.paris.fr/fr/foire-aux-questions) ou contactez-nous à l'adresse [ParisMuseesQuestions.billetterie@paris.fr](mailto:ParisMuseesQuestions.billetterie@paris.fr)

4/ Une fois votre mot de passe saisi, vous arrivez dans votre espace personnel de billetterie.

Cliquez sur le menu « Billets » (libellé écrit en **minuscules**), dans la colonne à droite de la page.

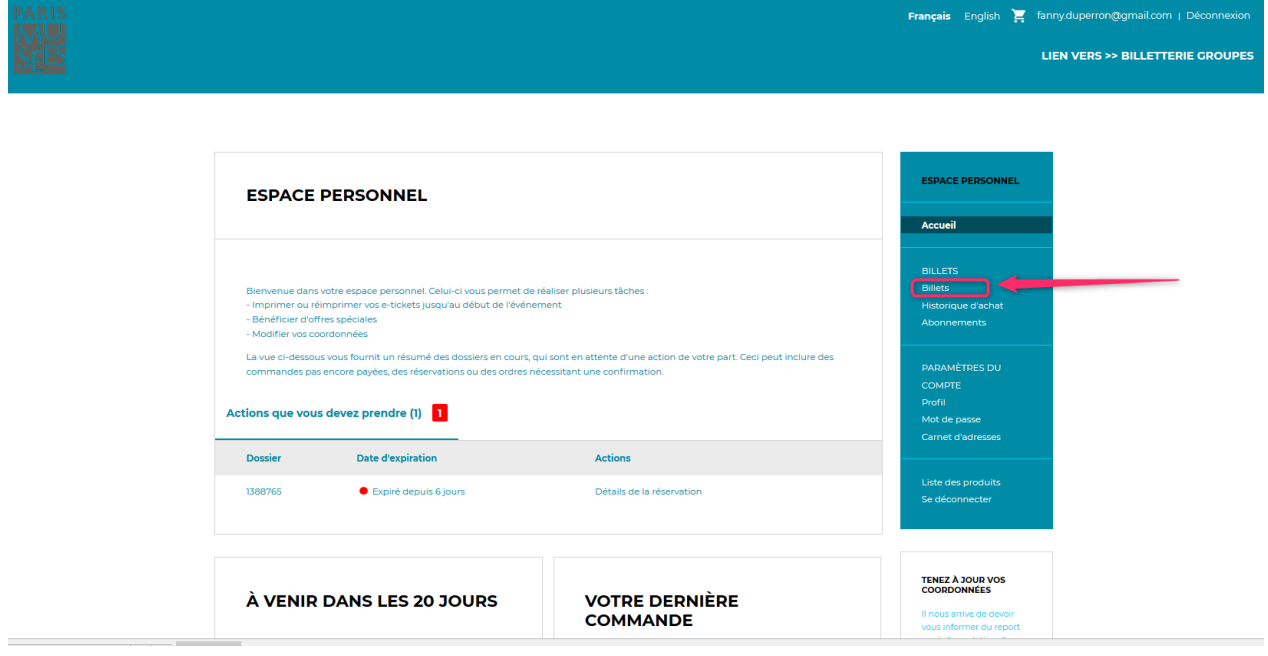

5/ Décochez la case « Ne pas afficher les anciens billets », afin que la liste des cours achetés puisse s'afficher.

Cliquez sur le bouton « Ouvrir le lien vers la vidéo », à côté du titre de la visite.

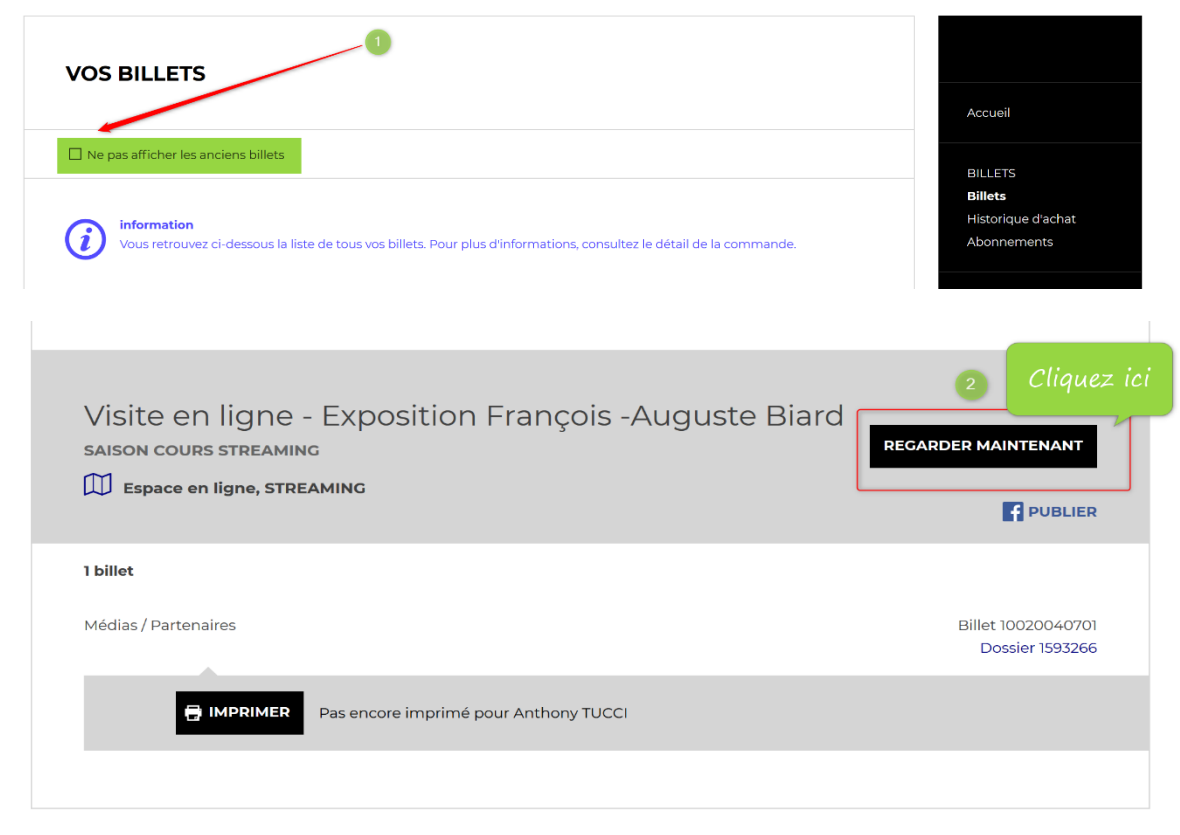

6/ La vidéo s'ouvre dans un autre onglet. Cliquez en son centre pour lancer la visite.

Pour toute question, vous pouvez nous contacter à l'adresse [ParisMuseesQuestions.billetterie@paris.fr](mailto:ParisMuseesQuestions.billetterie@paris.fr) en décrivant votre problème. Merci de joindre une copie d'écran à votre message afin d'en faciliter la résolution.

Nous vous souhaitons une belle et agréable visite,

Le Service des publics de Paris Musées

[http://www.parismusees.paris.fr](http://www.parismusees.paris.fr/)